### Numerical and Scientific Computing in Python

v0.1 Spring 2019

Research Computing Services IS & T

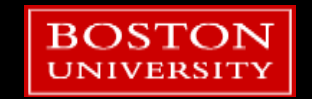

## Running Python for the Tutorial

- If you have an SCC account, log on and use Python there.
	- Run:

```
module load python/3.6.2
spyder & 
unzip /projectnb/scv/python/NumSciPythonCode_v0.1.zip
```
Note that the *spyder* program takes a while to load!

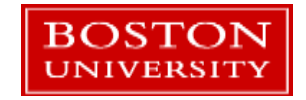

### Links on the Rm 107 Terminals

• On the Desktop open the folder:

Tutorial Files  $\rightarrow$  RCS\_Tutorials  $\rightarrow$  Tutorial Files

- Copy the whole *Numerical and Scientific Computing in Python* folder to the desktop or to a flash drive.
	- **When you log out the desktop copy will be deleted!**

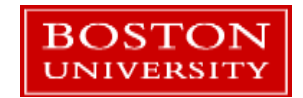

## Run Spyder

- Click on the Start Menu in the bottom left corner and type: **spyder**
- **After a second or two it will** be found. Click to run it.
- Be patient…it takes a while to start.

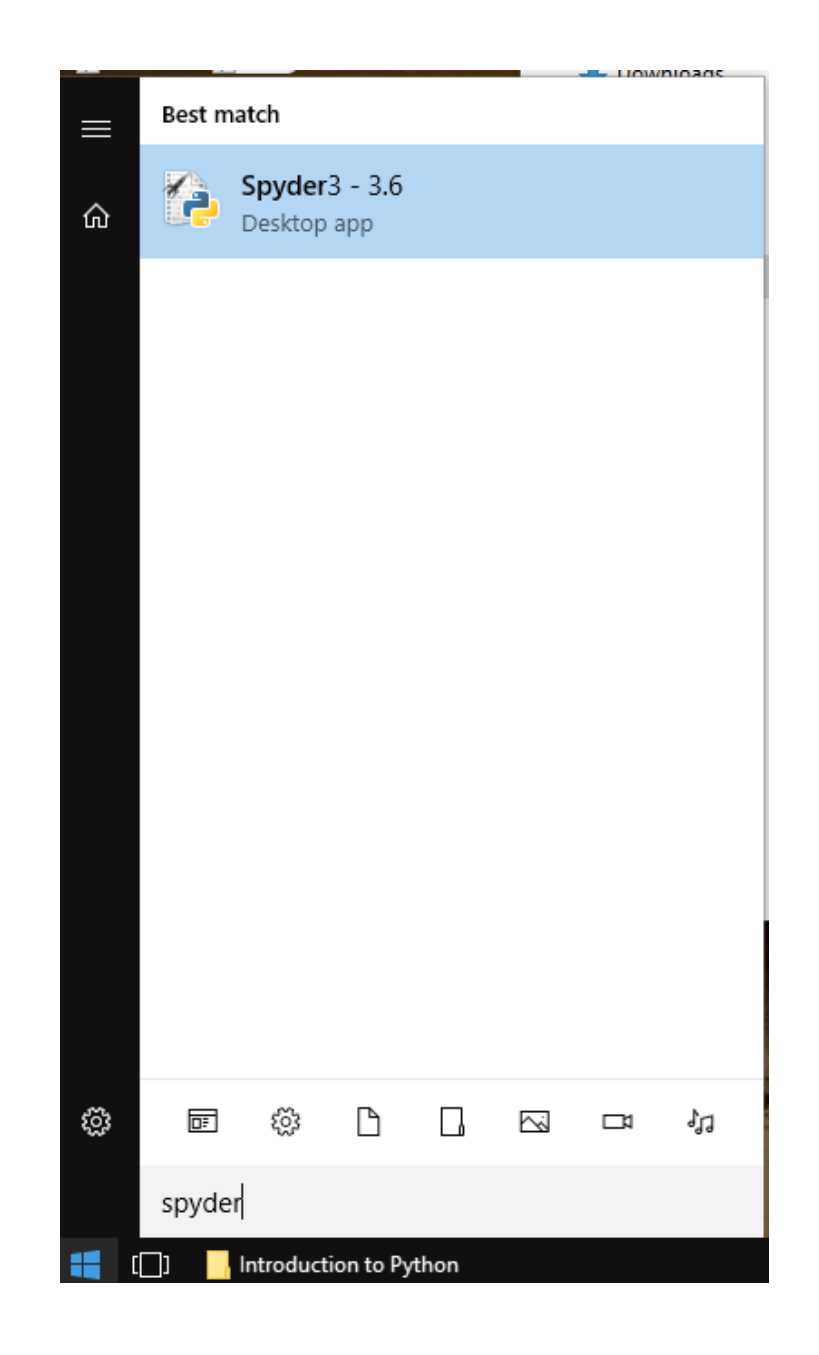

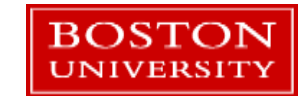

## **Outline**

- Python lists
- The numpy library
- Speeding up numpy: numba and numexpr
- **Libraries: scipy and opency**
- **Alternatives to Python**

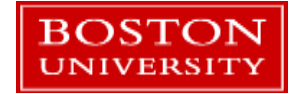

## Python's strengths

- **Python is a general purpose language.** 
	- **Unlike R or Matlab which started out as specialized languages**
- **Python lends itself to implementing complex or specialized algorithms for** solving computational problems.
- If is a highly productive language to work with that's been applied to hundreds of subject areas.

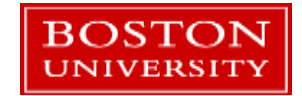

# Extending its Capabilities

- However... for number crunching some aspects of the language are not optimal:
	- Runtime type checks
	- No compiler to analyze a whole program for optimizations
	- General purpose built-in data structures are not optimal for numeric calculations
- $\blacksquare$  "regular" Python code is not competitive with compiled languages (C, C++, Fortran) for numeric computing.
- The solution: specialized libraries that extend Python with data structures and algorithms for numeric computing.
	- Keep the good stuff, speed up the parts that are slow!

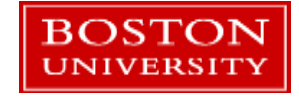

### **Outline**

- The numpy library
- **Libraries: scipy and opency**
- **When numpy / scipy isn't fast enough**

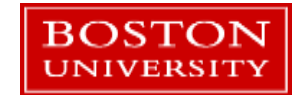

# **NumPy**

- NumPy provides optimized data structures and basic routines for manipulating multidimensional numerical data.
- **Mostly implemented in compiled C code.**
- Can be used with high-speed numeric libraries like Intel's MKL
- NumPy underlies many other numeric and algorithm libraries available for Python, such as:
	- SciPy, matplotlib, pandas, OpenCV's Python API, and more

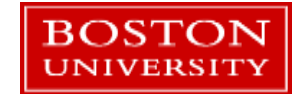

## Ndarray – the basic NumPy data type

- **NumPy ndarray's are:** 
	- **Typed**
	- **Fixed size (usually)**
	- **Fixed dimensionality**
- An ndarray can be constructed from:
	- Conversion from a Python list, set, tuple, or similar data structure
	- **NumPy initialization routines**
	- **Copies or computations with other ndarray's**
	- **NumPy-based functions as a return value**

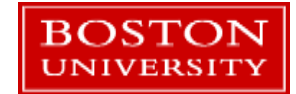

## ndarray vs list

#### ■ List:

- **General purpose**
- Untyped
- 1 dimension
- Resizable
	- **Add/remove elements anywhere**
- Accessed with [ ] notation and integer indices

#### **Ndarray:**

- **Intended to store and process** (mostly) numeric data
- **Typed**
- **N-dimensions** 
	- Chosen at creation time
- Fixed size
	- Chosen at creation time
- Accessed with [ ] notation and integer indices

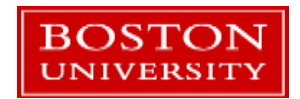

## List Review

- **The list is the most common data structure in Python.**
- **Lists can:** 
	- **Have elements added or removed**
	- Hold **any** type of thing in Python variables, functions, objects, etc.
	- Be sorted or reversed
	- **Hold duplicate members**
	- Be accessed by an index number, starting from 0.
- **Lists are easy to create and manipulate in Python.**

```
x = \lceil \cdot \rceil# Add something to it
x.append(1)
x.append([2,3,4])
print(x)
--> [1, [2, 3, 4]]
```
# Make a list

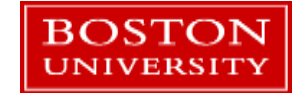

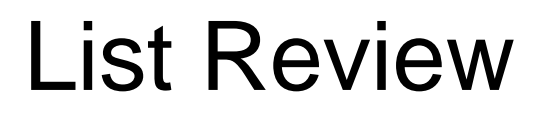

**UNIVERSITY** 

x **= [**'a'**,**'b'**,**3.14**]**

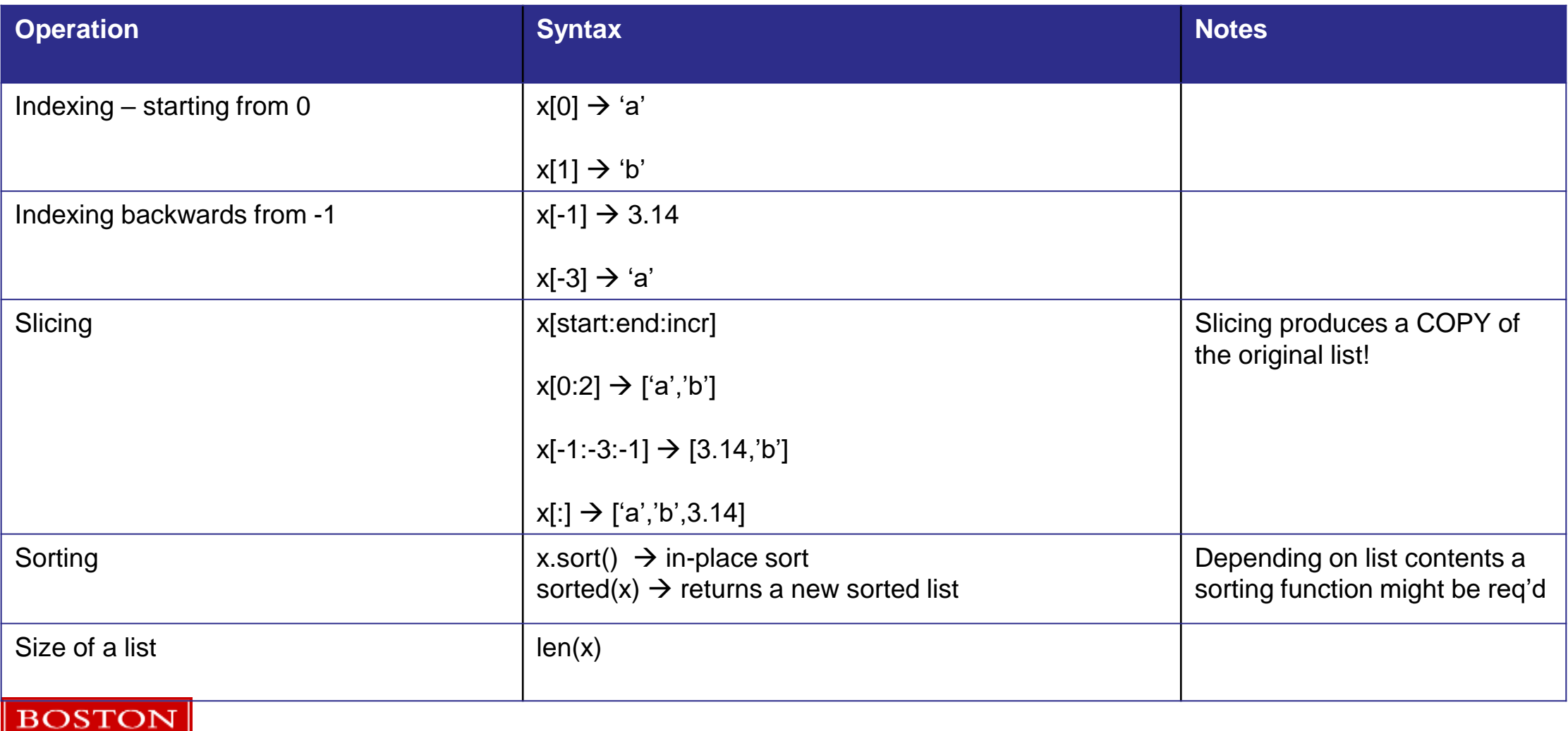

### List Implementation

**BOSTON** 

$$
\mathbf{x} = [\mathbf{a}, \mathbf{b}, 3.14]
$$

- A Python list mimics a *[linked list](https://en.wikipedia.org/wiki/Linked_list)* data structure
	- It's implemented as a resizable array of pointers to Python objects for performance reasons.

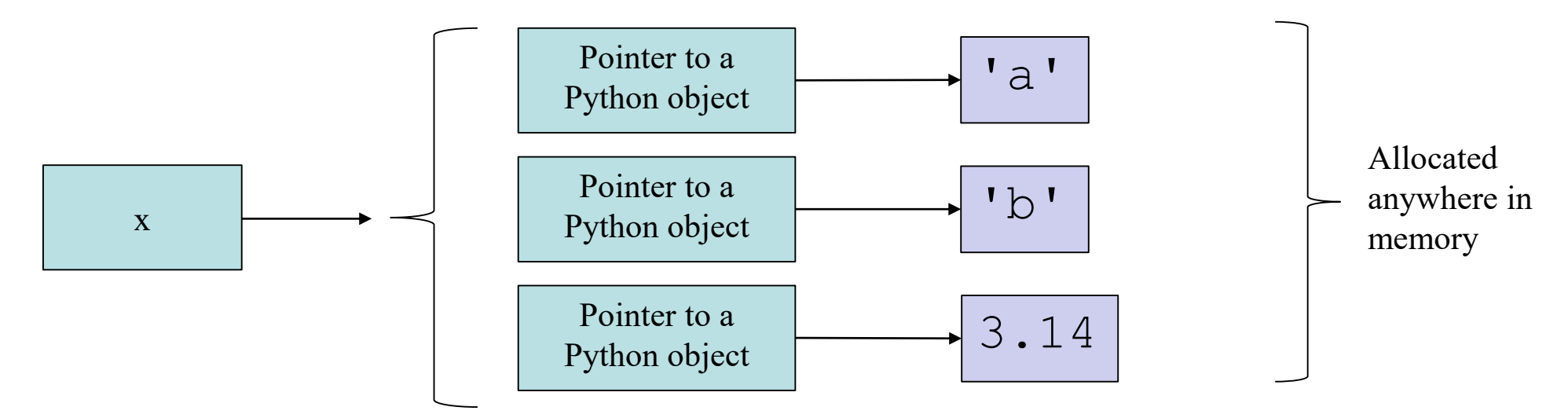

 $\bullet$  x[1]  $\rightarrow$  get the pointer at index 1  $\rightarrow$  resolve pointer to the Python object in memory  $\rightarrow$  get the value from the object

## NumPy ndarray

```
import numpy as np
# Initialize a NumPy array
# from a Python list
y = np.array([1,2,3])
```
- The basic data type is a class called *ndarray.*
- The object has:

BOSTON **JNIVERSITY** 

- **•** a data that describes the array (data type, number of dimensions, number of elements, memory format, etc.)
- **contiguous** array in memory containing the data.

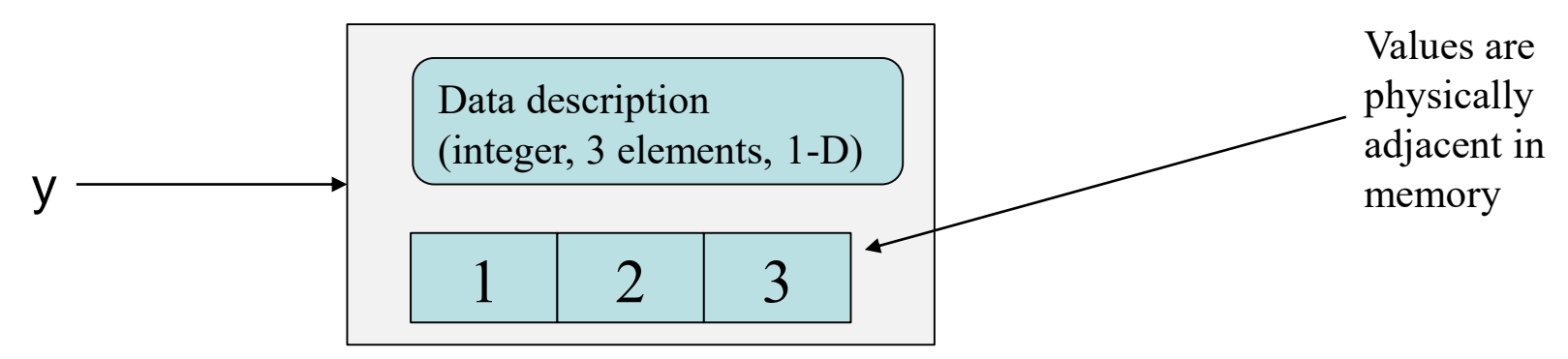

 $\blacksquare$  y[1]  $\rightarrow$  check the ndarray data type  $\rightarrow$  retrieve the value at offset 1 in the data array

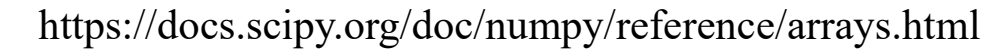

## dtype

- **Exery ndarray has a** *dtype*, the type of data that it holds.
- **This is used to interpret the block of** data stored in the ndarray.

```
a = np.array([1,2,3])
a.dtype \rightarrow dtype('int64')
```
 Can be assigned at creation time: c **=** np**.**array**([-**1**,**4**,**124**],** dtype**=**'int8'**)** c**.**dtype **-->** dtype**(**'int8'**)**

■ Conversion from one type to another is done with the *astype()*  method: b **=** a**.**astype**(**'float'**)** b**.**dtype dtype**(**'float64'**)**

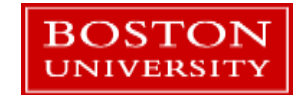

### Ndarray memory notes

- The memory allocated by an ndarray:
	- Storage for the data: N elements \* bytes-per-element
		- 4 bytes for 32-bit integers, 8 bytes for 64-bit floats (doubles), 1 byte for 8-bit characters etc.
	- A small amount of memory is used to store info about the ndarray (~few dozen bytes)
- **Data storage is compatible with external libraries** 
	- C, C++, Fortran, or other external libraries can use the data allocated in an ndarray directly without any conversion or copying.

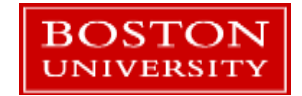

## ndarray from numpy initialization

- **There are a number of initialization routines. They are mostly copies of** similar routines in Matlab.
- These share a similar syntax:

function([size of dimensions list], opt. dtype…)

- zeros everything initialized to zero.
- ones initialize elements to one.
- $\blacksquare$  empty do not initialize elements
- identity create a 2D array with ones on the diagonal and zeros elsewhere
- full create an array and initialize all elements to a specified value
- [Read the docs f](https://docs.scipy.org/doc/numpy/reference/routines.array-creation.html)or a complete list and descriptions.

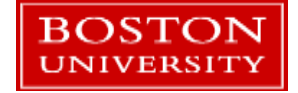

## ndarray from a list

x **= [**1**,**2**,**3**]** y **=** np**.**array**(**x**)**

- The numpy function *array* creates a new array from any data structure with array like behavior (other ndarrays, lists, sets, etc.)
- [Read the docs](https://docs.scipy.org/doc/numpy/reference/generated/numpy.array.html)!
- Creating an ndarray from a list does not change the list.
- Often combined with a reshape() call to create a multi-dimensional array.
- Open the file *ndarray\_basics.py* in Spyder so we can check out some examples.

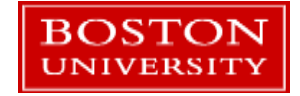

#### ndarray memory layout

- The memory layout (C or Fortran order) can be set:
	- This can be important when dealing with external libraries written in R, Matlab, etc.

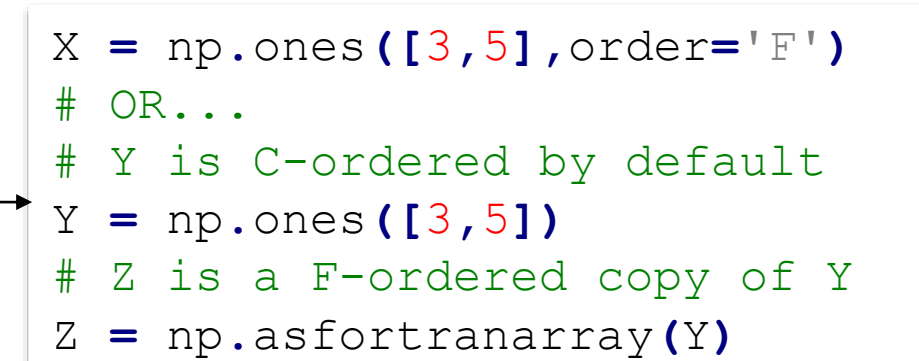

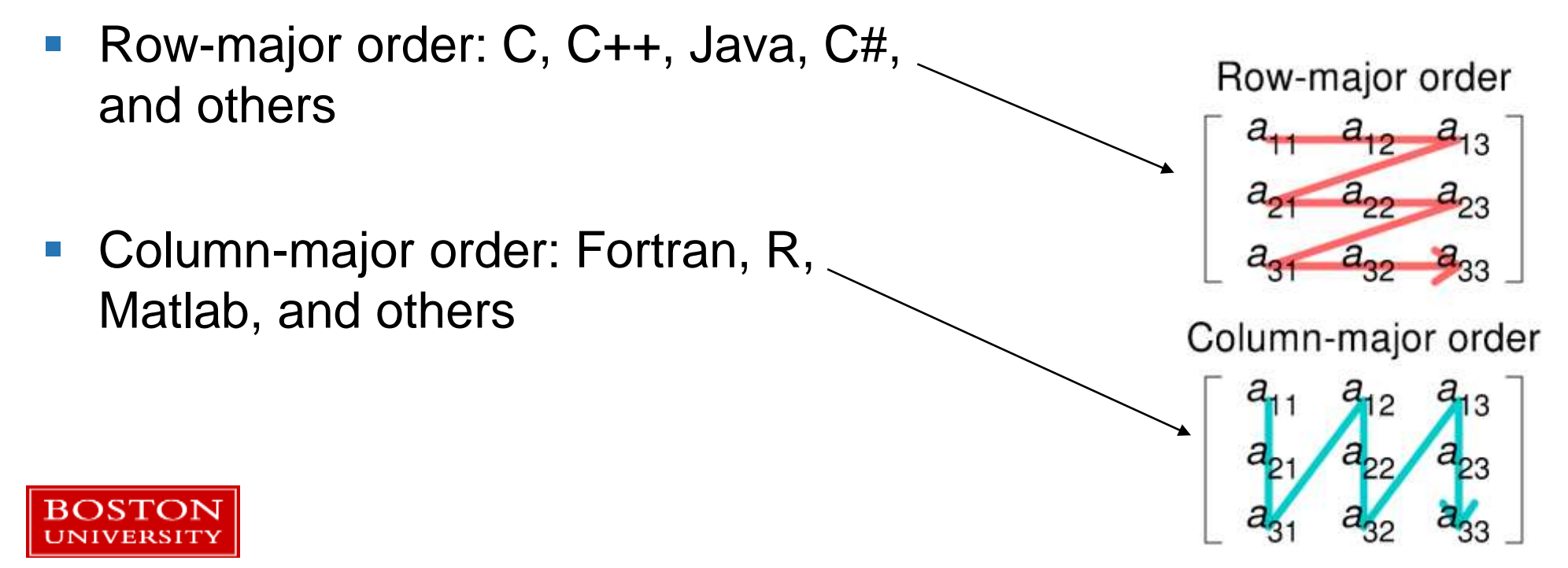

https://en.wikipedia.org/wiki/Row- and column-major order

## ndarray indexing

- **ndarray indexing is similar to** Python lists, strings, tuples, etc.
- $\blacksquare$  Index with integers, starting from zero.
- **Indexing N-dimensional arrays,** just use commas:  $array[i,j,k,l] = 42$

oneD **=** np**.**array**([**1**,**2**,**3**,**4**])** twoD **=** oneD**.**reshape**([**2**,**2**])** twoD  $\rightarrow$  array( $[1, 2]$ , **[**3**,** 4**]])** # index from 0 oneD $[0]$   $\rightarrow$  1 oneD $[3]$   $\rightarrow$  4 # -index starts from the end oneD $[-1]$   $\rightarrow$  4 oneD $[-2]$   $\rightarrow$  3 # For multiple dimensions use a comma # matrix[row,column]  $twoD[0,0]$   $\rightarrow$  1  $twoD[1,0]$   $\rightarrow$  3

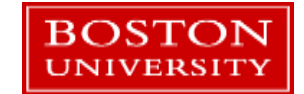

# ndarray slicing

- Syntax for each dimension (same rules as lists):
	- start:end:step
	- start:  $\rightarrow$  from starting index to end
	- $\blacksquare$  : end  $\rightarrow$  start from 0 to end (exclusive of end)
	- $\blacksquare$ :  $\rightarrow$  all elements.
- **Slicing an ndarray does not make** a copy, it creates a **view** to the original data.
- **Slicing a Python list creates a** copy.

```
y = np.arange(50,300,50)
    y --> array([ 50, 100, 150, 200, 250])
```

```
y[0:3] --> array([ 50, 100, 150])
y[-1:-3:-1] --> array([250, 200])
```

```
x = np.arange(10,130,10).reshape(4,3)
   x --> array([[ 10, 20, 30],
                [ 40, 50, 60],
                [ 70, 80, 90],
                [100, 110, 120]])
```

```
# 1-D returned!
x[:,0] --> array([ 10, 40, 70, 100])
# 2-D returned!
x[2:4,1:3] --> array([[ 80, 90],
                      [110, 120]])
```
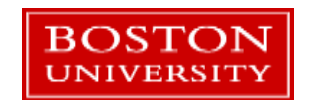

Look at the file *slicing.py*

### ndarray math

- **By default operators work** element-by-element
- **These are executed in** compiled C code.

```
a = np.array([1,2,3,4])
b = np.array([4,5,6,7])
c = a / b
# c is an ndarray
print(type(c))  <class 'numpy.ndarray'>
a * b  array([ 4, 10, 18, 28])
a + b  array([ 5, 7, 9, 11])
a - b  array([-3, -3, -3, -3])
a / b  array([0.25, 0.4, 0.5, 0.57142857])
-2 \times a + b \rightarrow \text{array} ([ 2, 1, 0, -1])
```
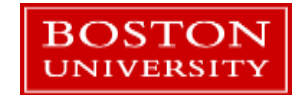

- **Vectors are applied** row-by-row to matrices
- The length of the vector must match the width of the row.

```
a = np.array([2,2,2,2])
c = np.array([[1,2,3,4],
             [4,5,6,7],
             [1,1,1,1],
             [2,2,2,2]])  array([[1, 2, 3, 4],
                                   [4, 5, 6, 7],
                                   [1, 1, 1, 1],
                                   [2, 2, 2, 2]])
a + c  array([[3, 4, 5, 6],
                [6, 7, 8, 9],
                [3, 3, 3, 3],
                [4, 4, 4, 4]])
```
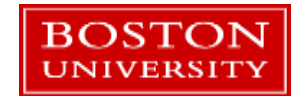

#### Linear algebra multiplication

- **Vector/matrix multiplication can** be done using the *dot()* and *cross()* functions.
- **There are many other linear** algebra routines!

```
a = [[1, 0], [0, 1]]
b = np.array([[4, 1], [2, 2]])
np.dot(a, b)  array([[4, 1],
                        [2, 2]])
```

```
x = [1, 2, 3]
y = [4, 5, 6]
np \cdot \text{cross}(x, y) \rightarrow \text{array}([-3, 6, -3])
```
<https://docs.scipy.org/doc/numpy/reference/routines.linalg.html>

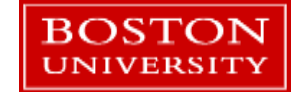

# NumPy I/O

- When reading files you can use standard Python, use lists, allocate ndarrays and fill them.
- Or use any of NumPy's I/O routines that will directly generate ndarrays.
- **The best way depends on the structure of your data.**
- If dealing with structured numeric data (tables of numbers, etc.) NumPy is easier and faster.
- Docs: <https://docs.scipy.org/doc/numpy/reference/routines.io.html>

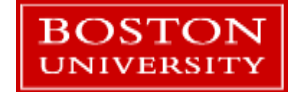

## A numpy and matplotlib example

- *numpy\_matplotlib\_fft.py* is a short example on using numpy and matplotlib together.
- Open *numpy\_matplotlib\_fft.py*
- Let's walk through this...

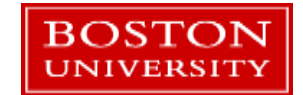

## Numpy docs

- As numpy is a large library we can only cover the basic usage here
- **Let's look that the official docs:**

<https://docs.scipy.org/doc/numpy/reference/index.html>

**As an example, computing an average:** 

<https://docs.scipy.org/doc/numpy/reference/generated/numpy.mean.html#numpy.mean>

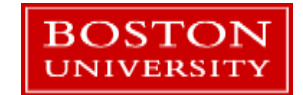

# Some numpy file reading options

- .npz and .npy file formats (cross-platform compatible) :
	- .npy files store a single NumPY variable in a binary format.
	- .npz files store multiple NumPy Variables in a file.
- h5py is a library that reads HDF5 files into ndarrays
- The I/O routines allow for flexible reading from a variety of text file formats

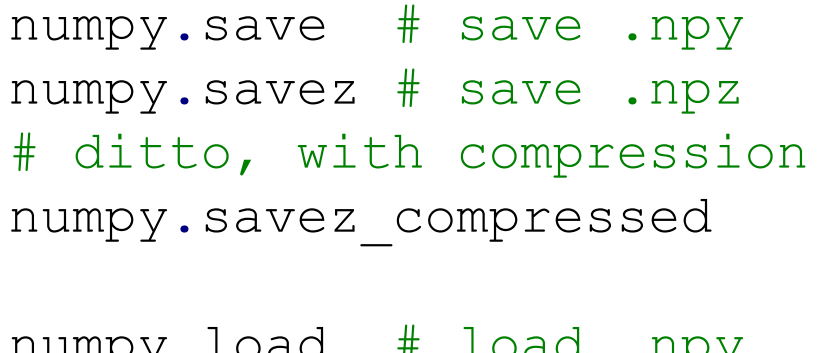

numpy**.**load # load .npy numpy**.**loadz # load .npz

Tutorial: [https://docs.scipy.org/doc/nu](https://docs.scipy.org/doc/numpy/user/basics.io.html) mpy/user/basics.io.html

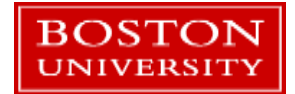

## **Outline**

• The numpy library

**Libraries: scipy and opency** 

**• When numpy / scipy isn't fast enough** 

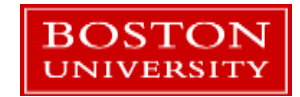

# **SciPy**

BOSTON JNIVERSIT

- SciPy builds on top of NumPy.
- **Ndarrays are the basic data** structure used.
- Libraries are provided for:
- Comparable to Matlab toolboxes.
- physical constants and conversion factors
- hierarchical clustering, vector quantization, Kmeans
- Discrete Fourier Transform algorithms
- numerical integration routines
- interpolation tools
- data input and output
- Python wrappers to external libraries
- linear algebra routines
- miscellaneous utilities (e.g. image reading/writing)
- various functions for multi-dimensional image processing
- optimization algorithms including linear programming
- signal processing tools
- sparse matrix and related algorithms
- KD-trees, nearest neighbors, distance functions
- special functions
- statistical functions

## [scipy.io](https://docs.scipy.org/doc/scipy/reference/io.html)

I/O routines support a wide variety of file formats:

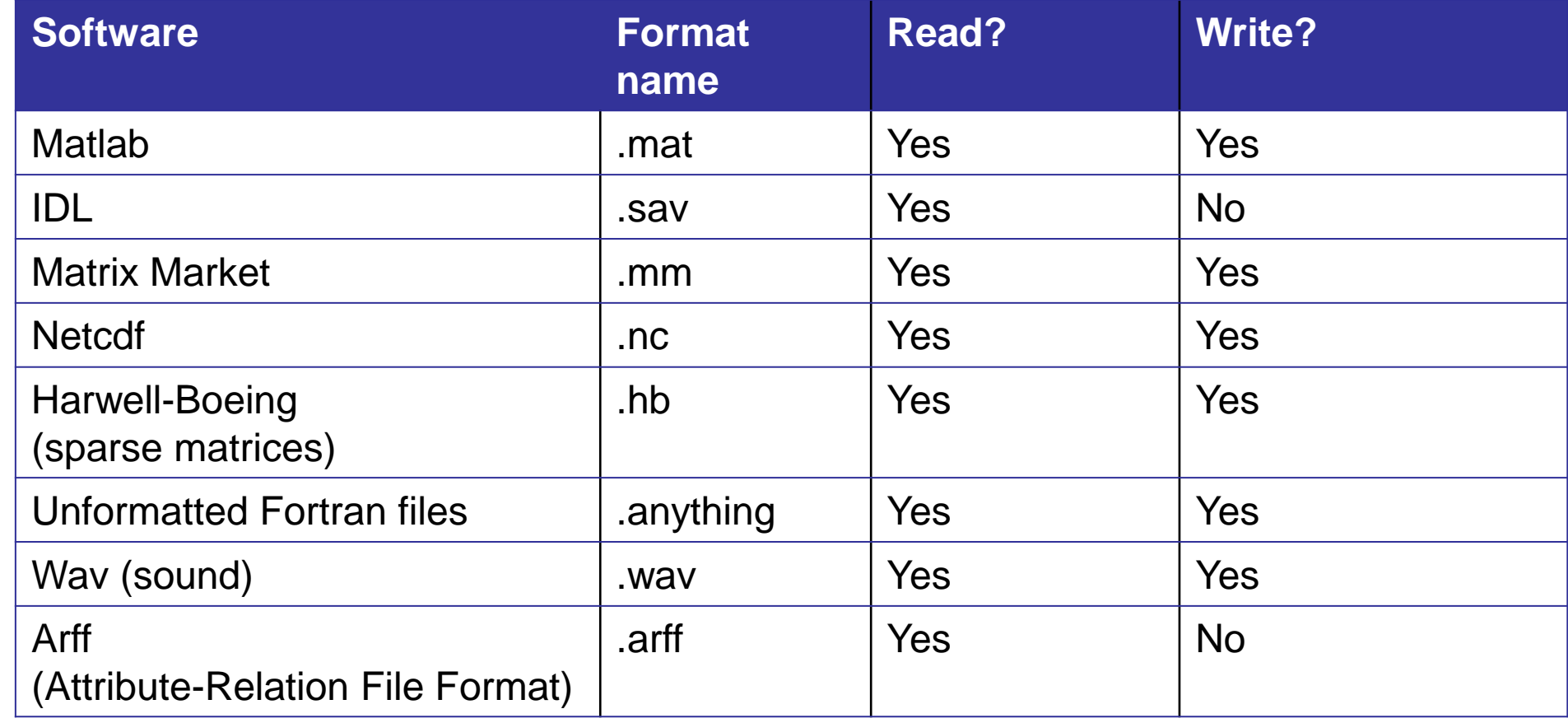

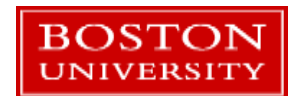

### [scipy.integrate](https://docs.scipy.org/doc/scipy/reference/integrate.html#module-scipy.integrate)

- **Routines for numerical integration**
- With a function object:
	- **quad: uses the Fortran QUADPACK algorithm**
	- **•** romberg: Romberg algorithm
	- **newton\_cotes: Newton-Cotes algorithm**
	- And more…
- **With fixed samples:** 
	- **trapz: Trapezoidal rule**
	- **simps: Simpson's rule**

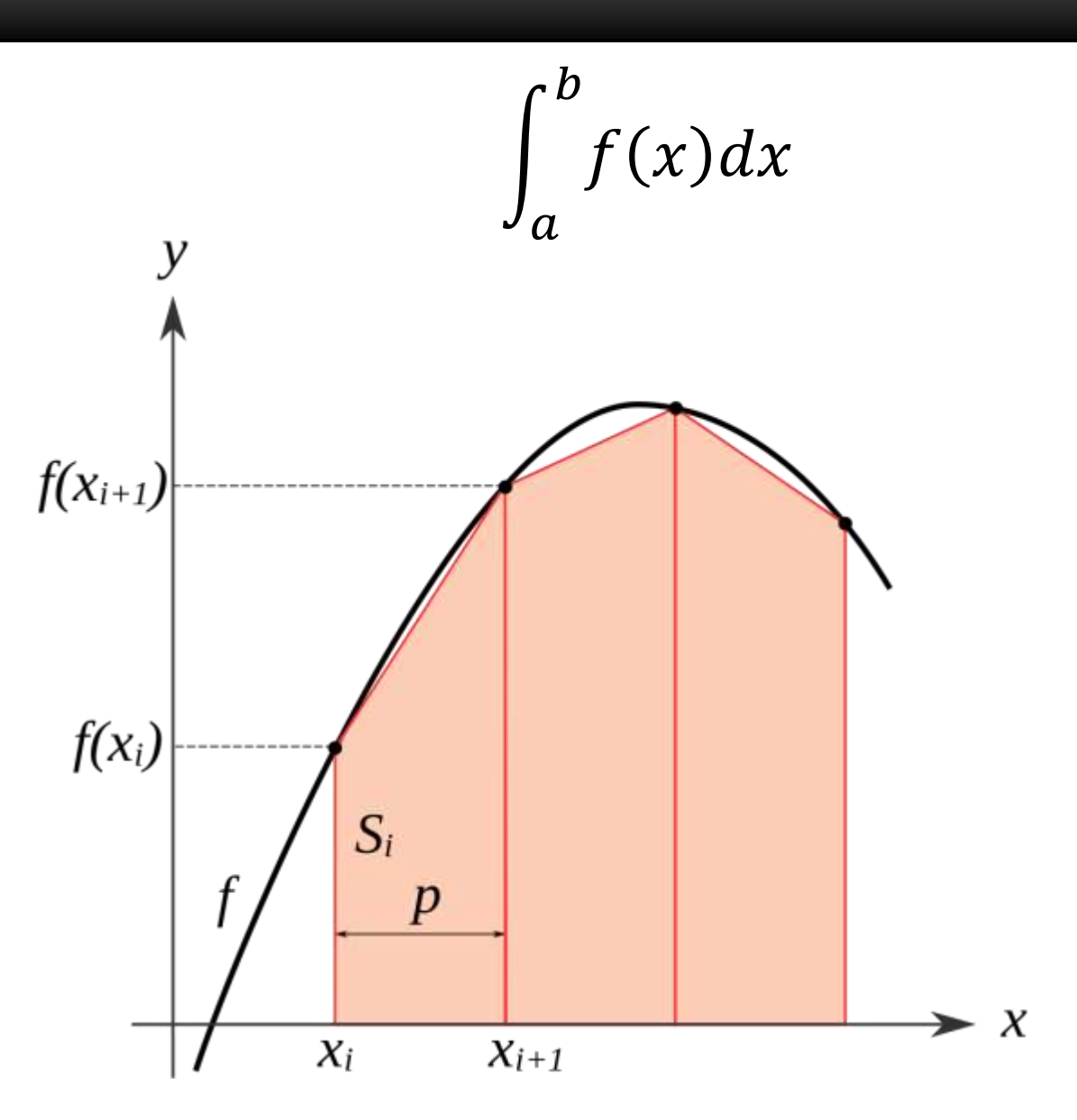

https://en.wikipedia.org/wiki/Trapezoidal\_rule

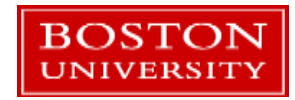

### [scipy.integrate](https://docs.scipy.org/doc/scipy/reference/integrate.html#module-scipy.integrate)

- Open *integrate.py* and let's look at examples of fixed samples and function object integration.
- *trapz* docs: [https://docs.scipy.org/doc/scipy/reference/generated/scipy.integrate.tra](https://docs.scipy.org/doc/scipy/reference/generated/scipy.integrate.trapz.html#scipy.integrate.trapz) pz.html#scipy.integrate.trapz
	- *refinition in the romberg* docs. Passing functions as arguments is a common pattern in SciPy:

[https://docs.scipy.org/doc/scipy/reference/generated/scipy.integrate.ro](https://docs.scipy.org/doc/scipy/reference/generated/scipy.integrate.romberg.html#scipy.integrate.romberg) mberg.html#scipy.integrate.romberg

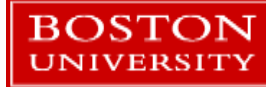

# Using SciPy

- **Think about your code and what sort of algorithms you're using:** 
	- **Integration, linear algebra, image processing, etc.**
- See if an appropriate algorithm exists in SciPy before trying to write your own.
- Read the docs  $-$  many functions have large numbers of optional arguments.
- **Understand the algorithms!**

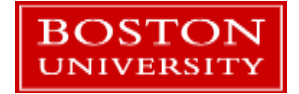

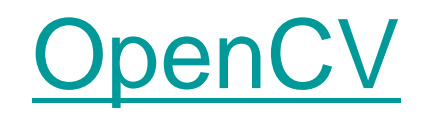

- The *Open Source Computer Vision Library*
- Highly optimized and mature C++ library usable from C++, Java, and Python.
- Cross platform: Windows, Linux, Mac OSX, iOS, Android
- Image Processing
- Image file reading and writing
- Video I/O
- High-level GUI
- Video Analysis
- Camera Calibration and 3D Reconstruction
- 2D Features Framework
- **Object Detection**
- Deep Neural Network module
- Machine Learning
- Clustering and Search in Multi-Dimensional Spaces
- Computational Photography
- Image stitching

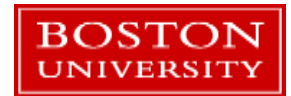

## OpenCV vs SciPy

- **For imaging-related operations and many linear algebra functions there is a** lot of overlap between these two libraries.
- **OpenCV** is frequently faster, sometimes significantly so.
- The OpenCV [Python API u](https://docs.opencv.org/4.0.1/d6/d00/tutorial_py_root.html)ses NumPy ndarrays, making OpenCV algorithms compatible with SciPy and other libraries.

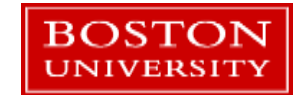

## OpenCV vs SciPy

- A simple benchmark: Gaussian and median [filtering a 1024x671 pixel image of the CAS](https://commons.wikimedia.org/wiki/File:Boston_University_College_of_Arts_and_Sciences.jpg) building.
- Gaussian: radius 5, median: radius 9.
- Timing: 2.4 GHz Xeon E5-2680 (Sandybridge)

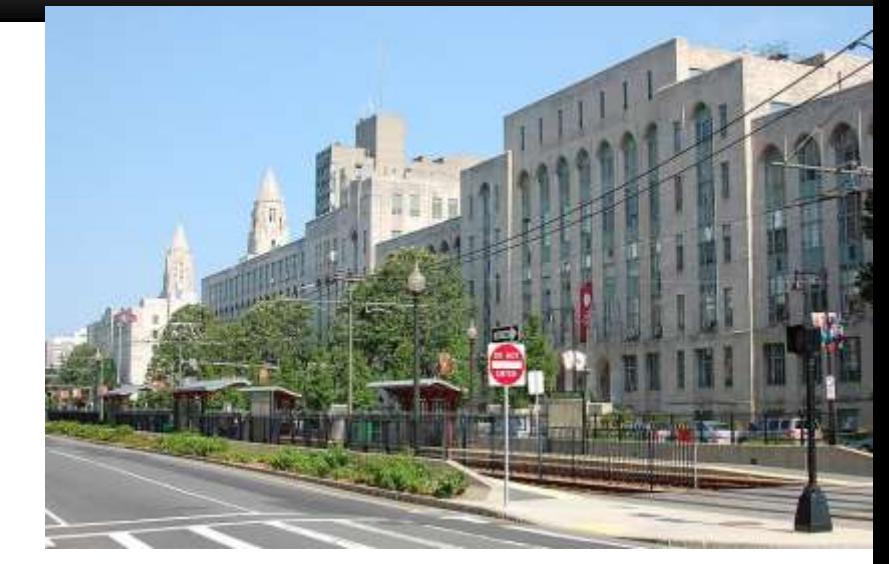

See: *image\_bench.py*

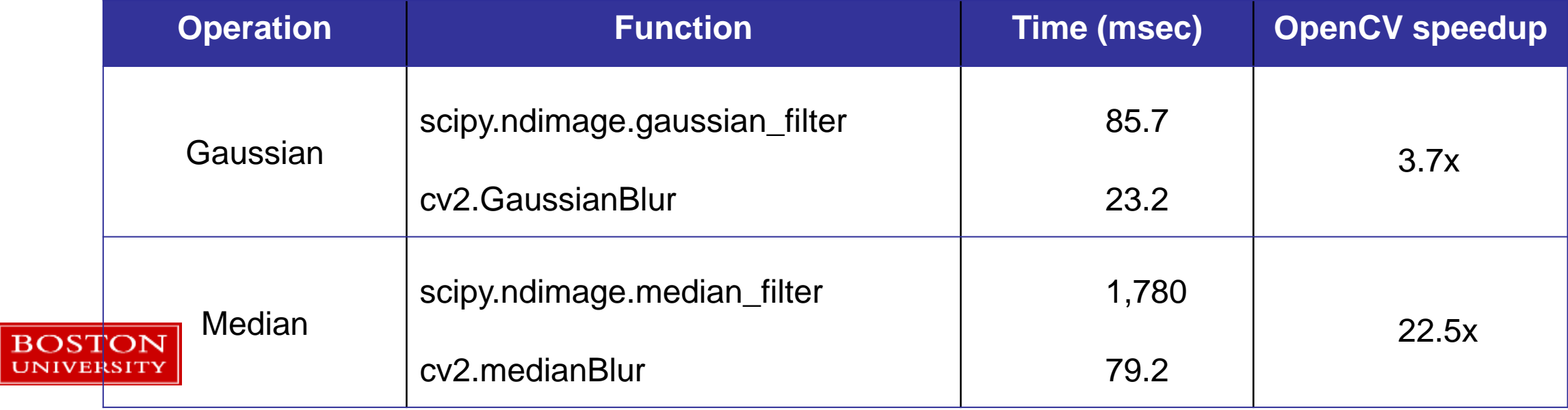

## When NumPy and SciPy aren't fast enough

- Auto-compile your Python code with the numba and numexpr libraries
- **Use the Intel Python distribution**
- Re-code critical paths with Cython
- Combine your own C++ or Fortran code with SWIG and call from Python

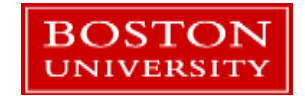

#### numba

- **The [numba library](http://numba.pydata.org/) can translate portions of your Python code and compile** it into machine code on demand.
- Achieves a significant speedup compared with regular Python.
- Compatible with numpy ndarrays.
- Can generate code to execute automatically on GPUs.

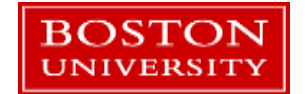

#### numba

- $\blacksquare$  The  $@$  jit decorator is used to indicate which functions are compiled.
- Options:
	- GPU code generation
	- **•** Parallelization
	- Caching of compiled code
- Can produce faster array code than pure NumPy statements.

```
from numba import jit
```

```
# This will get compiled when it's 
first executed
@jit
def average(x, y, z):
    return (x + y + z) / 3.0
```

```
# With type information this one gets
# compiled when the file is read.
@jit (float64(float64,float64,float64))
def average_eager(x, y, z):
    return (x + y + z) / 3.0
```
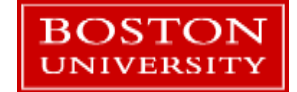

#### [numexpr](https://github.com/pydata/numexpr)

- **Another acceleration library for** Python.
- **Useful for speeding up specific** ndarray expressions.
	- **Typically 2-4x faster than plain NumPy**
- Code needs to be edited to move ndarray expressions into the numexpr.evaluate function:

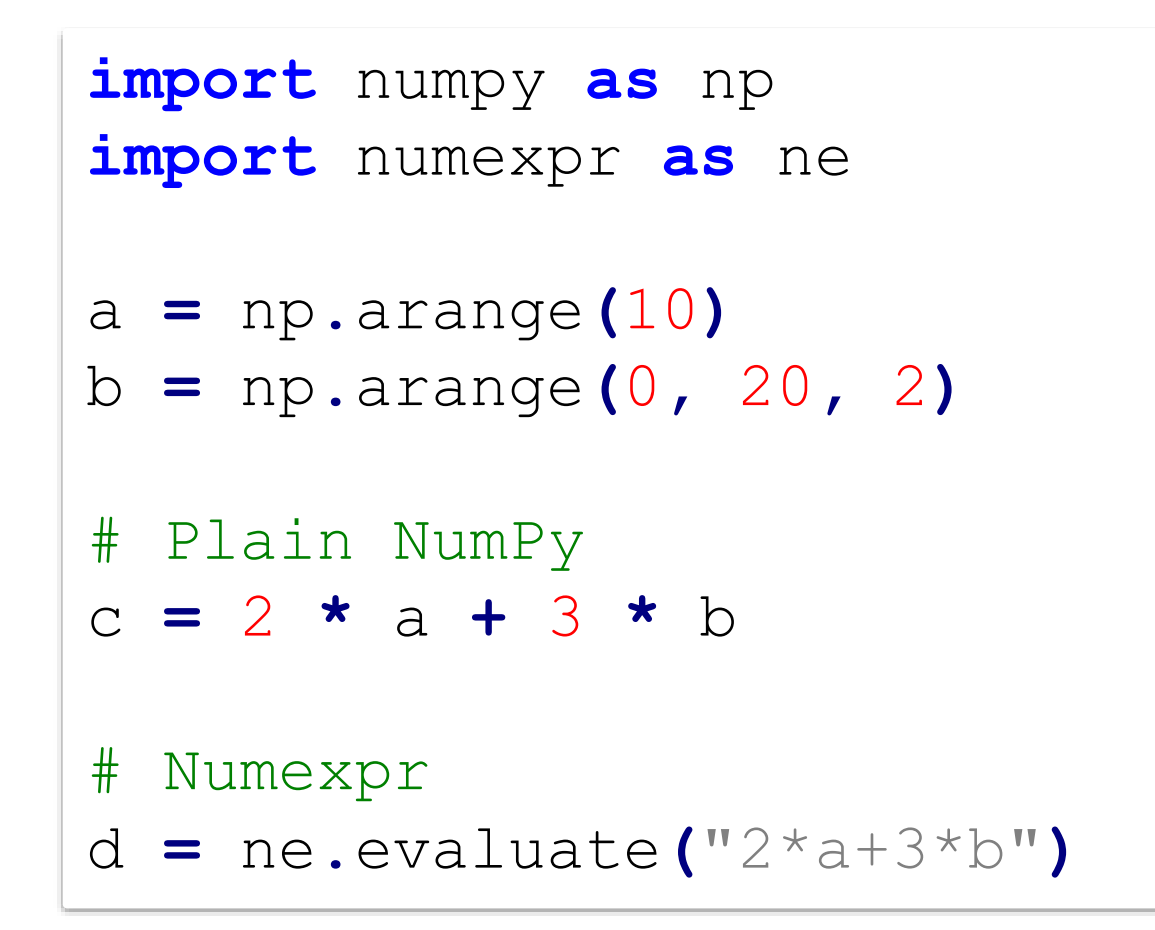

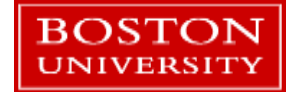

## Intel Python

- Intel now releases a customized build of Python 2.7 and 3.6 based on their optimized libraries.
- Can be installed stand-alone or inside of Anaconda: <https://software.intel.com/en-us/distribution-for-python>
- **Available on the SCC:** module avail python2-intel (Or python3-intel)

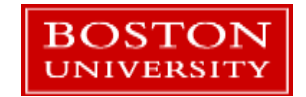

## Intel Python

- In RCS testing on various projects the Intel Python build is always at least as fast as the regular Python and Anaconda modules on the SCC.
	- In one case involving processing several GB's of XML code it was 20x faster!
- **Easy to try: change environments in Anaconda or load the SCC module.**
- Can use the Intel Thread Building Blocks library to improve multithreaded Python programs:

python -m tbb parallel\_script.py

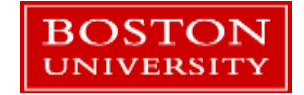

# **Cython**

- [Cython](https://cython.org/) is a superset of the Python language.
- The additional syntax allows for C code to be auto-generated and compiled from Python code.
- This can make mixing Python, Cython, and C code (or libraries) very straightforward.
- A mature library that is widely used.

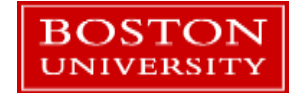

## You feel the need for speed…

- Auto-compilation systems like numba, numexpr, and Cython:
	- **all provide access to higher speed code**
	- **numimal to significant code changes**
	- **You're still working in Python or Python-like code**
	- **Faster than NumPy which is also much faster than plain Python for numeric calculation**
- For the fastest implementation of algorithms, optimized and well-written C, C++, and Fortran codes cannot be beat
	- In most cases.
- You can write your own compiled code and link it into Python via Cython or the **SWIG** tool. Contact RCS for help!

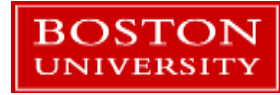